Cuando tenemos que configurar diferentes rutas para poder llegar a otras redes, por ejemplo acceder a una cabina iscsi en otra ubicación externa, nos encontramos que el ESX sólo te deja tener un default gateway, por tanto tenemos que crear diferentes rutas para poder alcanzarlas.

El proceso es el siguiente:

Entramos via consola remota al servidor y ejecutamos

esxcfg-route -a ip\_de\_la\_red\_destino/máscara gateway

Por ejemplo

esxcfg-route -a 192.168.2.0/255.255.255.0 172.19.1.1

Estas rutas sólo se mantienen hasta que se reinicie la máquina, si queremos dejar los cambios permanetes hay que editar el fichero /etc/rc.local y añadir los comandos anteriores al final del fichero.

## **Referencias**

[http://kb.vmware.com/selfservice/microsites/search.do?language=en\\_US&cmd=displayKC&externalId](http://kb.vmware.com/selfservice/microsites/search.do?language=en_US&cmd=displayKC&externalId=2001426) [=2001426](http://kb.vmware.com/selfservice/microsites/search.do?language=en_US&cmd=displayKC&externalId=2001426) [http://kb.vmware.com/selfservice/microsites/search.do?cmd=displayKC&docType=kc&docTypeID=DT](http://kb.vmware.com/selfservice/microsites/search.do?cmd=displayKC&docType=kc&docTypeID=DT_KB_1_1&externalId=2043564) [\\_KB\\_1\\_1&externalId=2043564](http://kb.vmware.com/selfservice/microsites/search.do?cmd=displayKC&docType=kc&docTypeID=DT_KB_1_1&externalId=2043564)

From: <https://intrusos.info/> - **LCWIKI**

Permanent link: **<https://intrusos.info/doku.php?id=virtualizacion:vmware:red>**

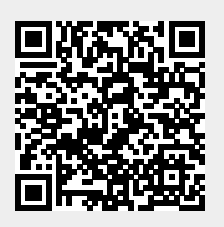

Last update: **2023/01/18 14:37**